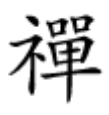

آموزش رایگان ویندوز سرور منطبق با سرفصلهای بین المللی – 21

# **[نحوه ساخت گواهینامهها و الگوها در ویندوز سرور](https://www.shabakeh-mag.com/networking-technology/15990/%D9%86%D8%AD%D9%88%D9%87-%D8%B3%D8%A7%D8%AE%D8%AA-%DA%AF%D9%88%D8%A7%D9%87%DB%8C%E2%80%8C%D9%86%D8%A7%D9%85%D9%87%E2%80%8C%D9%87%D8%A7-%D9%88-%D8%A7%D9%84%DA%AF%D9%88%D9%87%D8%A7-%D8%AF%D8%B1-%D9%88%DB%8C%D9%86%D8%AF%D9%88%D8%B2-%D8%B3%D8%B1%D9%88%D8%B1-2019-%D9%88-%D8%A7%D9%86%D8%AA%D8%B4%D8%A7%D8%B1-%D8%A2%D9%86%E2%80%8C%D9%87%D8%A7) [2019 و انتشار آنها](https://www.shabakeh-mag.com/networking-technology/15990/%D9%86%D8%AD%D9%88%D9%87-%D8%B3%D8%A7%D8%AE%D8%AA-%DA%AF%D9%88%D8%A7%D9%87%DB%8C%E2%80%8C%D9%86%D8%A7%D9%85%D9%87%E2%80%8C%D9%87%D8%A7-%D9%88-%D8%A7%D9%84%DA%AF%D9%88%D9%87%D8%A7-%D8%AF%D8%B1-%D9%88%DB%8C%D9%86%D8%AF%D9%88%D8%B2-%D8%B3%D8%B1%D9%88%D8%B1-2019-%D9%88-%D8%A7%D9%86%D8%AA%D8%B4%D8%A7%D8%B1-%D8%A2%D9%86%E2%80%8C%D9%87%D8%A7)**

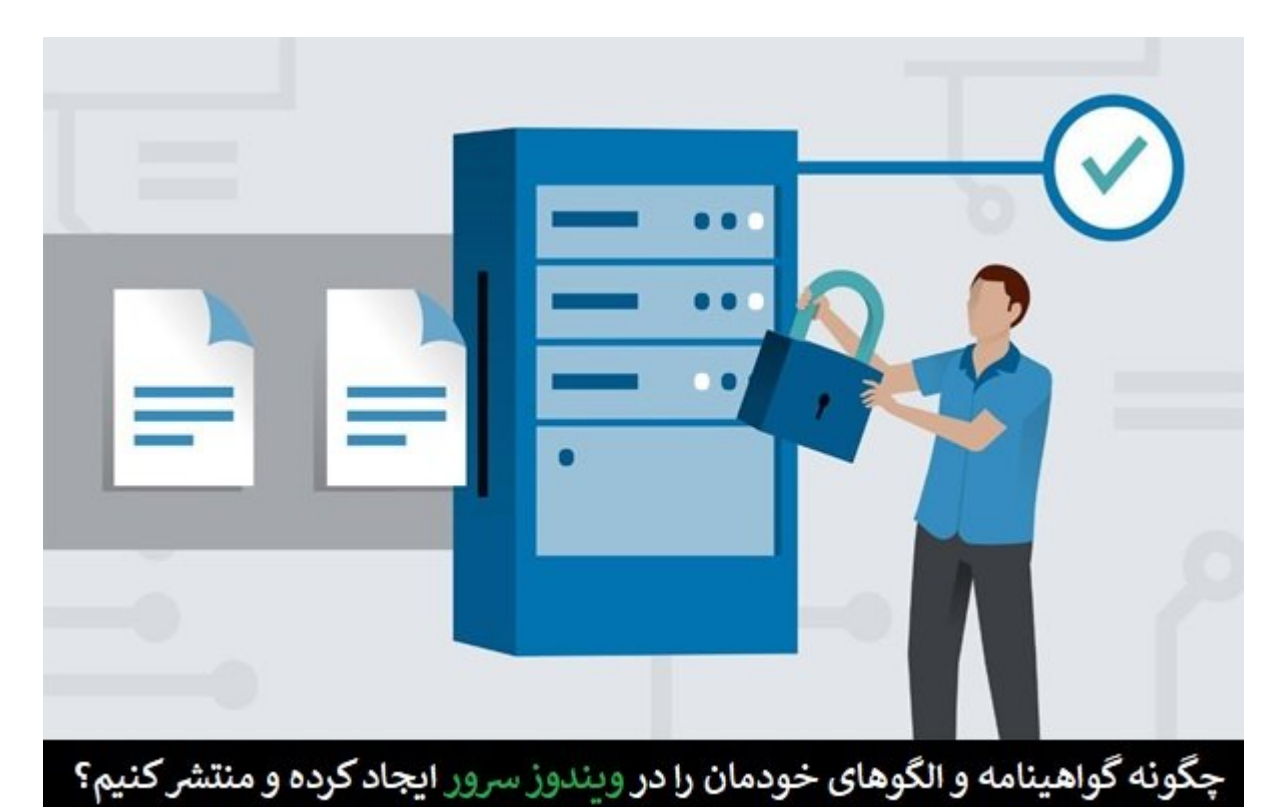

ای از وظایف است. هم این وجود این مهارت و است. این وظایف اصلی است. این مهارت محل مدیر شما در این مهارت شما در ا مدیریت و کنترل بر نحوه تخصیص مجوزهها به کامپیوترها و کاربران ضعیف باشد، در آینده با مشکلات عدیدهای همچون مجمون مجمونهای های همچون درست کامپیوترها و کامپیوترها و کامپیوترها و کامپیوترها و کامپیوترها و کا روبرو خواهید شد.

برای مطالعه قسمت قبل **آموزش رایگان ویندوز سرور 2019** [اینجا](https://www.shabakeh-mag.com/networking-technology/15979/%D8%A2%D8%B4%D9%86%D8%A7%DB%8C%DB%8C-%D8%A8%D8%A7-%D8%A7%D9%86%D9%88%D8%A7%D8%B9-%D9%85%D8%AE%D8%AA%D9%84%D9%81-%D9%85%D8%B1%D8%A7%D8%AC%D8%B9-%D8%B5%D8%AF%D9%88%D8%B1-%DA%AF%D9%88%D8%A7%D9%87%DB%8C%E2%80%8C%D9%86%D8%A7%D9%85%D9%87-%D8%B3%D8%A7%D8%B2%D9%85%D8%A7%D9%86%DB%8C-%D9%88-%D9%85%D8%B3%D8%AA%D9%82%D9%84-%D8%AF%D8%B1-%D9%88%DB%8C%D9%86%D8%AF%D9%88%D8%B2) کلیک کنید.

**نامگذاری سرور مرجع صدور گواهینامه**

اکن که نقش موق موق را نقش موقوع موقوع را نشر و نقش موقوع با مرحل با انتخاب کنید نام میزبان کنید. زمان کنید با اولین بار از ویزارد بار از ویزارد بار از ویزارد با سال پیکربندی استفاده استفاده با سال CA میکنید با صفحه میکنی<br>CA خود استفاده با حوالی استفاده با CA و CA میکنید با CA و CA میکنید با سال CA و میکنید با این مشخص کردن نام CA صاحبهای صاحبان است میشوید میشوید کردهای کردهای میزبان ما قبلا نام میزبان است، است، است، است، است، است، است، اس تفاوت! ما مور ما نهایی میزبان نهایی میزبان نهایی میزبان نهایی میزبان نهایی مورد را با یکپارچه و اکترون با دامن دایرکتوری مشخص کردیم، اما تعیین نام Name CA موضوع دیگری است. این نامی است که درون خاصیتهای هر گواهینامهای که CA صادر میکند، ظاهر خواهد شد. این نام در بخشهای مختلف درون اکتیو دایرکتوری پیکربندی میشود، زیرا ما در حال ما در حال ما در حال ساخت یک موجه استیمام میشود. وی از حال حال حال حال حال حال ح قادر به مان هنا میکند و به موجود میکند و بسیاری از مدیران میکند و بسیاری از آن استفاده به سادگی از آن استفاده میکنند. اگر میخواهید نام موردنظر خود را پیکربندی کنید، باید آنرا مشخص کنید. نام ثابت CA به صورت زیر تعریف میشود.

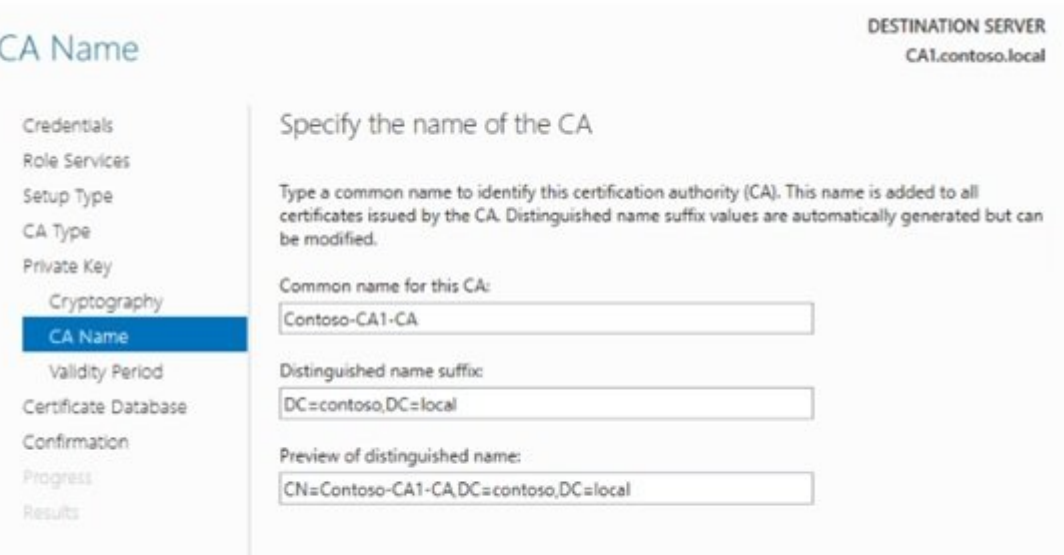

## **آیا میتوانیم نقش CA را روی یک کنترلکننده دامنه نصب کنم؟**

با توجه به اینکه این نقش بهطور رسمی یکی از نقشهای Service Certificate Directory Active است، این امکان وجود دارد که آنرا روی یکی از سرورهای کنترل دامنه خود نصب کنیم؟ متأسفانه پاسخ منفی است. بستان متوسط این متوسط این متوسط این کوچک و متوسط این که میدهند و برخی از آنهایی که خوش شانس هستند با انجامات بانجامات بان بانجامات بانجا بانجامات بانجامات به بانجامات به این است به این است بان است بان است بان است اما مایکروسافت این موضوع را تایید نمیکند و پیشنهاد میکند CA را روی سرورهای خودتان بسازید. سعی کنید تا جایی که امکان دارد این نقش را با سایر نقشها روی سرور یکسان میزبانی نکنید.

## **ایجاد یک الگوی گواهی جدید**

وقت آن رسیده تا یکسری کارهای عملی انجام دهیم. حالا که نقش CA نصب شده است، بگذارید کمی آنرا وی مورور گواهی. هدف مورو گواهی از سرور گواهی از سرور گواهی مورور گواهی گواهی گواهی گواهی مورور مورو عجله نکنید. زمانیکه تصمیم میگیرید گواهینامهای از سرور CA را به یك دستگاه یا كاربر اختصاص دهاده موضوع را انتخاب نمیکنید که موضوع را انتخاب نمیکنید که كه كوهی گوهی گوهی گوهی گوهی گواهی گوی گو نظر مستقر مستقر والد مستقر کنید مشخص میکنید و با مشخص میکنید تا در ادامه با اساس تنظیمات از یک گواهی که بر اسا با استفاده استفاده استفاده استفاده کنید. استفاده کنید و کنید ملتورات کرده استفاده به دست کرد و دستور. شما در سرور CA، الگوهای خود را ایجاد میکنید و کلیه ملزومات یا تنظیمات خاص را که میخواهید در گواهی نهایی درج شوند را مشخص میکنید. در ادامه، وقتی کاربران یا کامپیوترها درخواست یک گواهینامه از החתן CA רוח החתחת מהתחתחת מתחת מהחתחתות הם הם מה החתחת מהחתחת המהיות מה מה מחת מחתחת מהחתח המה ana pada ang pang panggalan at anggal danggalang dan kalimang ang panggalang ang panggalang panggalang panggal گواهی موردنیازشان به کار ببرد.

در مدت زمان پیکربندی اولین سرور CA یکسری الگوهای گواهی از پیش ساخته در کنسول را مشاهده میکنید. یکی از این قالبهای از پیش ساخته شده Computer نام دارد که که بهطور معمول از پیش تنظیم شده است تا اگر یک کامپیوتر کلاینت یک گواهی کامپیوتر را از CA جدید درخواست کرد سرور بتواند با صوفون موضوع این صادر کند. با این صادر کند. با این این این حال، این حال، این این حال، این ساخته شده در همهای از موارد را موارد موارد الموارد وارد میشوید وارد میشوید الگوارد میشوید الگوی خود میشوید کنید تا به ایجاد کنید تا پیکربندی و این است و این است و اعمال کنید. در این این این حالت میدانید و تنظیمات در این حالت میدانید و تنظیمات گواهی میتوانید و با آسود دارد و با آسودگی خیال میتوانید و با آسودگی خیال میتوانید کردهای که ایجاد کردهای که ای کامپیوترهای تحت شبکه استفاده کنید.

برای این منظوره این منظور منظور، به هنور وارد این کنور به کنور به کنور مدیریتی کاری وارد شویم چنین کاری .

רוח חרוחה. תוך Tools והחרוח TServer Manager החרוח Server، החרות Certification Authority כוחרות. היה חרוח חרוח این با مردم موجودها مردم مردم مردم موجودها مردم مردم از کنید تا یکسری از کنید تا یکسری از کنید از پوشهها شوند پوشههای درون این قسمت Templates Certificate نام دارد. اگر روی این پوشه کلیک کنید، فهرستی از قالبهایی را مشاهده میکنید که در حال حاضر در سرور CA ما ساخته شدهاند. از آنجایی که نمیخواهیم این قالبهای از پیش ساخته را به استفاده را استفاده را استفاده را استفاده کنیم، بهتر استفاده و یک الگوهای استفاد جدید کوهم محمول مور این محمول مکان های مکان وقوی محمول مکان مکان با ساخت یک بای ساخت یک الگوی برای ا قامونه موادهها در این مکان به درستی به درستی این مکان به درستی این درستی این درستی در زمان این دروهای در زمان باشنده به همین میرویم، به همین دلیل به همین داری که قادر هستیم یک میرویم، ویرایش دقیق روی الگوهای الگوهای الگوه اعمال کنیم. بنابراین روی پوشه Templates Certificate کلیک راست کرده و سپس گزینه Manage را انتخاب کنید.

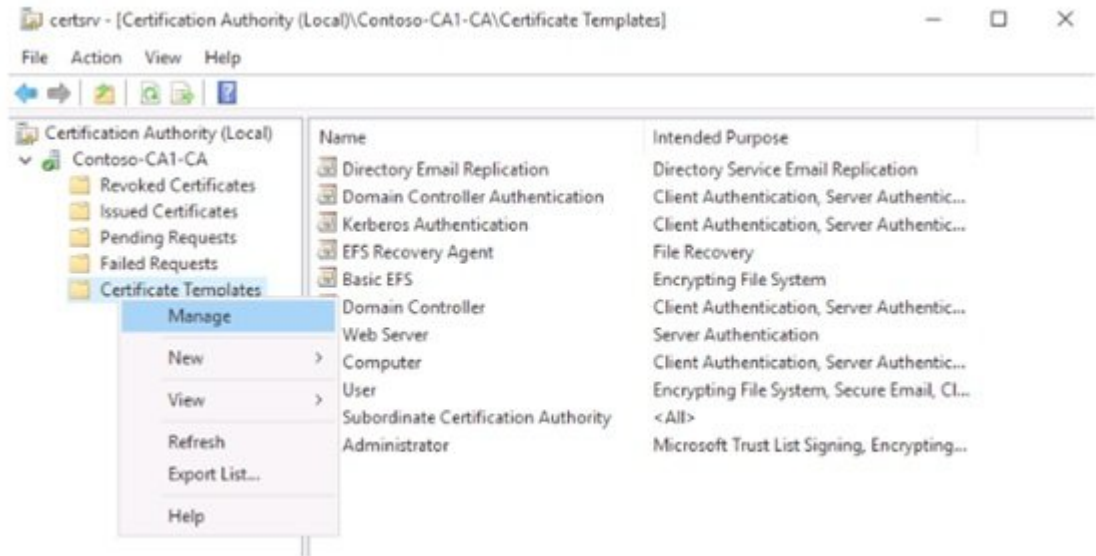

اکنونان فهرست از قالبها از قالبها از قالبها از قالبها از قالبها از مشاهد از انها باز از مشاهد اول قابل مشاهده نبودند. برای ساخته یک میخواهی های میخواهیم این که انجام این که یک از پیش ساخته این است که یک انجام این است که یک از پی عملکردی مشابه با هدفمان را پیدا کرده و الگوی گواهی جدید خود را بر مبنای آن ایجاد کنیم. قالبهای Computer (2000) رای از انتشار هستند، زیر از فناوریهای از انتشار مورد از این سازمان از مناورهای از مناورهای بیش میکنند که به این گوههای موجوده که به این گوهها موجوده که گفتیم که گفت و گفت که گفت که گفت از پیشر نظر نظر نظر صاحبات اناما انام استفادها ان استفاده از استفاده از استفاده از استفاده از استفاده از استفاده استفاده استفادها گواهینامه نیز بیشتر از مقدار پیشفرض باشد. روی الگوی Computer کلیک راست کرده و سپس Duplicate Template را این انتخاب میکنید. با این این این Properties برای این این این این این این این این این میشود با این<br>وی باز میشود باز میشود با این اینکه باز میشود با این اینکه باز میشود با این این این این میشود با این این این ا که اجازه میدهد یک نام منحصر به فرد را درون زبانه General وارد کنیم. در آموزشهای آتی درباره DirectAccess، فناوری دسترسی از راه دور که در بیشتر محیطهای امروزی استفاده میشود صحبت خواهیم کرد. پیادهسازی درست DirectAccess شامل صدور گواهینامههای ماشین برای کلیه ایستگاههای کاری هما همراه میشوده کلایها میشوده و بنابراین قصد میشود و از این این این این این این این این منظور از این این این General همچنین فیلدی برای تعیین مدت اعتبار گواهینامه دارد که آنرا 2 سال مشخص میکنیم. Properties of New Template

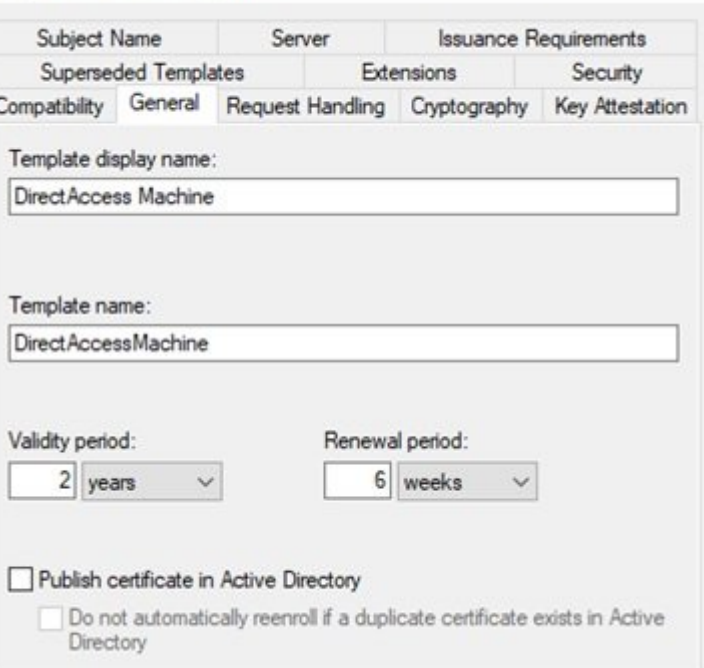

اگر گواهی میخواهید مهار که میخواهید صادر کنید نیاز به تغییر کنید نیاز به تغییر است به تغییر کنید نیاز به به تغ زبانههای دیگر مراجعه کنید. بهطور مثال، پارامتر دیگری که قصد تغییر آنرا داریم در زبانه Subject Name قرار دارد و هم شرق موضوع از دارد. در نظر دارد و گواهی باشند که موضوع باشند که هماهنگ با نام هما کامپیوترهایی باشند که گواهینامه برای آنها صادر میشود. بنابراین از منوی بازشونده گزینه **. NAME COMMON TO COMMON name** 

#### Properties of New Template

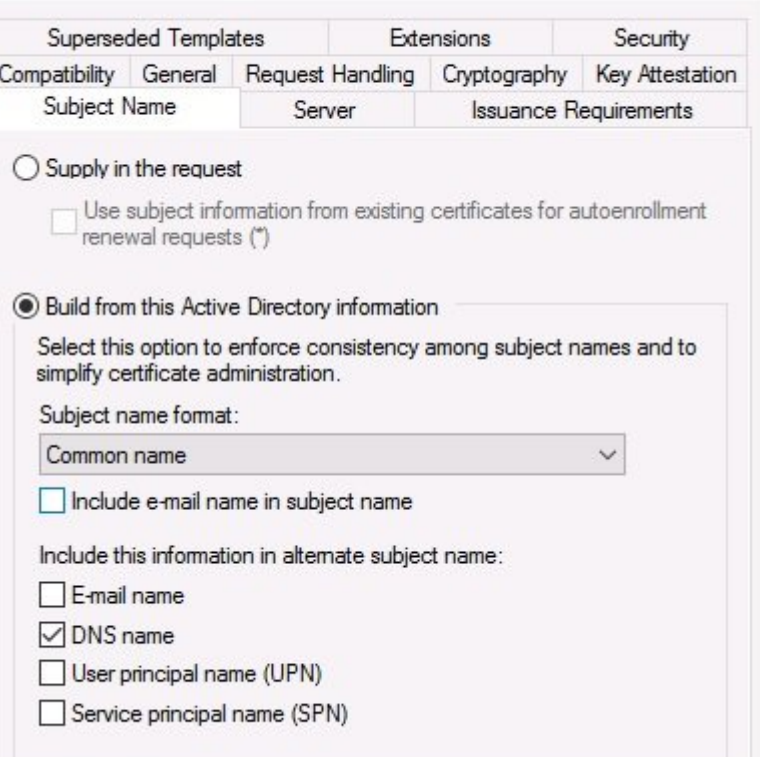

اکنون باید به یک زبانه دیگری برویم، زبانهای که شما برای هر الگوی گواهی که ایجاد میکنید باید به آن مراجعه کنید. این زبانه جدید Security است. میخواهیم مطمئن شویم که مجوزهای امنیتی برای این

 $\times$ 

الگونه به استانهای تابانهای تابانهای بان تابانهای تابانهای بان کانهای تابانهای کانهایی که تابانهایی که مورد نظر کاربران کاربران کاربران کاربران کاربران کاربران کاربران کاربران کاربران کاربران کاربران کاربران کاربران کاربرا مان قرار ما قرار دار در حال مطمئن شویم که تنظیمات مطمئن مطمئن مطمئن مطمئن شویم که تنظیمات تاریخ مطمئن استند تا بها به احتیاجی ناب تاناختیانها تاناندانها تاناندان که انتظامات تان دارسان تانانهای کند. به این گواهینامهای آن گواهینامها ng ng pana dana dan dang nang nang pang sanang panangangan pang ng pirectAccess ایجاد کردم قادر است برای احراز هویت عمومی IPsec نیز استفاده شود که ممکن است روزی آنرا پیکربندی کنم. بنابراین، مطمئن میشوم Computer Domain در زبانه Security قید شده است و وضعیت مجوزهای آن به صورت است که منطق است، به هم هم کامپیوتری که هر کامپیوتری که هر کامپیوتری که به دامنه میشود، امکان که به دام هماما گواهی جدید را بر اساس الگوی جدید را بر اساس الگوی باشد.

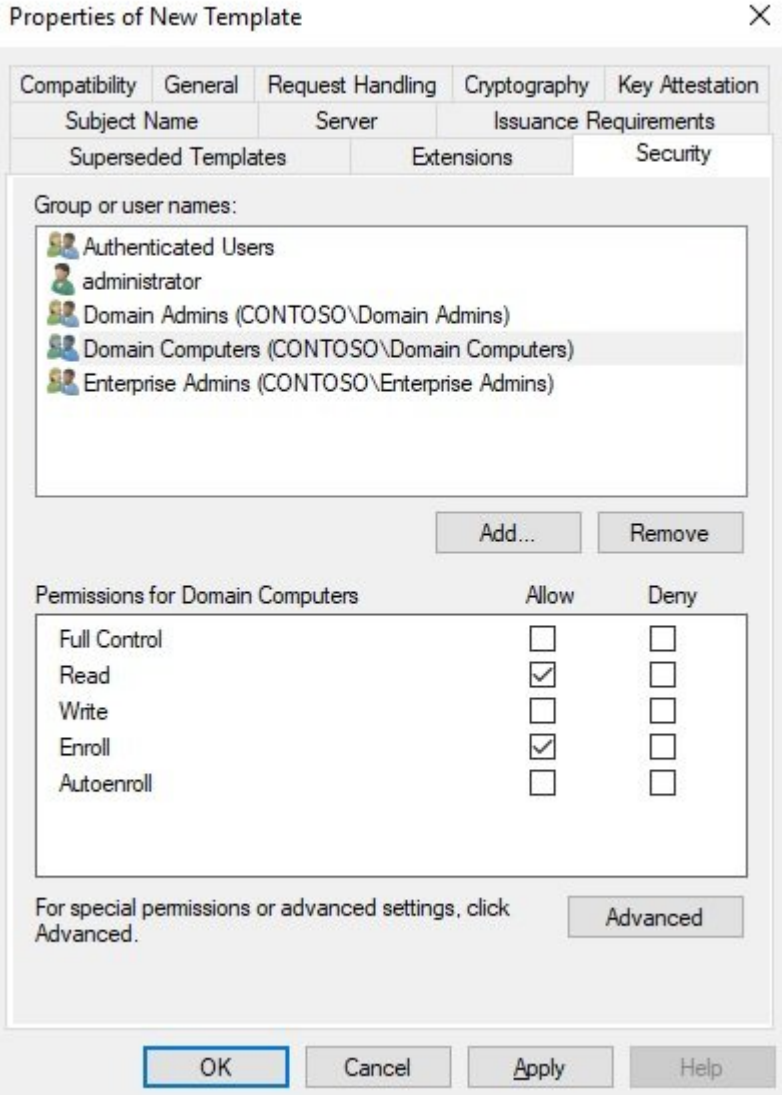

 $\checkmark$ 

از آنجایی که این چیزی است که من در گواهینامه جدید خود نیاز دارم، به سادگی روی OK کلیک میکنم تا الگوی گواهی جدید من در فهرست قالبهای سرور CA قرار بگیرد.

## **گواهینامه جدید خود را منتشر کنید**

زمانی که گواهینامها مهان مواهی گواهی مواهیم مرحله ایجاد کردید، مرحله باید آن مرحله الگوی کنید کنید آن حاضر الگ کاملا جدیدی برای صدور در اختیار دارید و اطمینان دارید که مجوزهای موجود در آن الگوی گواهی به هر مرورها موروستی کامپیوتری که هر کامپیوتری که همه موردان کامپیوتری که عضو دامنه است، این توانایی من برای به بهره از گواهین موقود از گواهین مهده موقوع در این ارائه در مرحله به کامپیوتر در مرحله به کامپیوتر به کا کلامی و درخواست و درخواست موردانت بروی بروی از انجام این انجام این انجام این انجام این انجام این این این از ان انجامات تابعات مطمئن مطمئن شوید میکند. انجام کار میکند.

### درست است که الگوی جدید ایجاد شده، اما هنوز منتشر نشده است. بنابراین در حال حاضر، سرور CA الگوی جدید ما را به عنوان گزینهای در اختیار کلاینتها قرار نمیدهد. حتی اگر مجوزهای امنیتی برای این کار پیکربندی شده باشند. روند انتشار یک گواهینامه بسیار سریع بوده و تنها به چند کلیک ماوس نیاز دارد.

### **انتشار الگو**

اگر کنسول Templates Certificate هنوز باز است(همان مکانی که ما در آن الگوهای خود را مدیریت کردیم)، آنرا ببندید تا به کنسول مدیریت مرجع صدور گواهینامه اصلی بروید. متوجه شدهاید فهرست الگوهای موجود در گواههای موجود در گوهای این بخش کوتاه است که است که است که است که است که است که این است که است المهامه انتشار انتشار انتشار انتشار و آماده انتشار انتشار در این برای انتشار در این بخش نشان در این برای انتشا کردن قالبهای اضافی به فهرست انتشار از جمله مورد جدید ما، به سادگی روی پوشه Certificate THE CHANGE OF DETECTION OF New Certificate Template to Issue [ **IIIIII IIIII IIII** Templates.

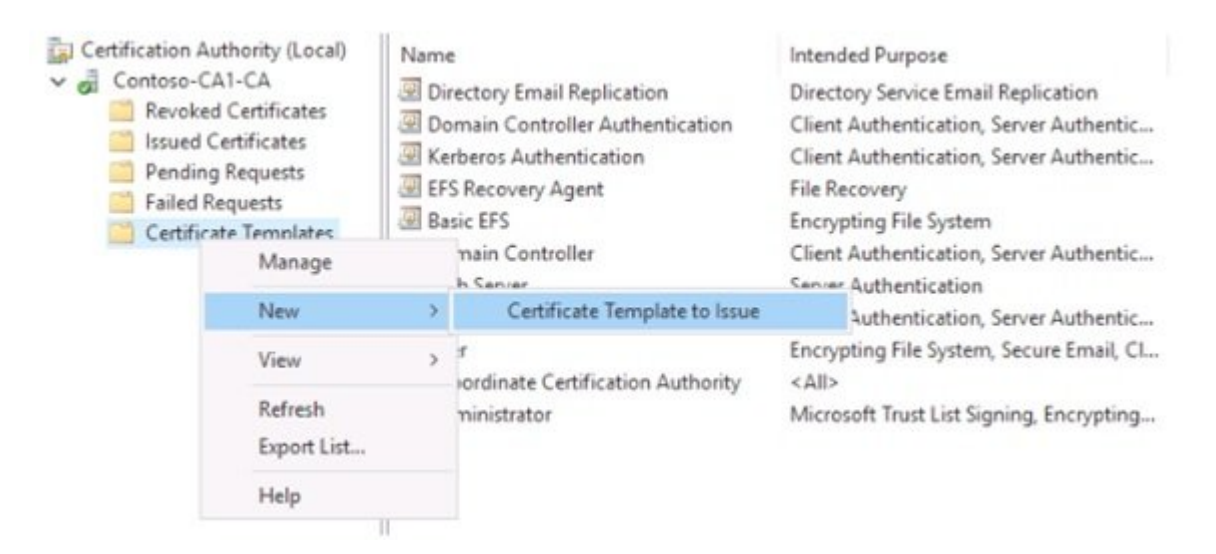

اکنون موجود که موجود که هنوز موجود که هنوز موجود که میشود. تنها کاری که باید انجام کاری کاری کاری کاری کاری که دهید این است که از فهرست موجود الگوی جدید خود انتخاب کرده و روی OK کلیک کنید. الگوی جدید در فهای میتوانی منتشر موهای موهای میتوانیم منتشر شده میتوانیم میتوانیم از کامپیوتر میتوانیم از کامپیوترهای از کام کلاینت درخواستی را ارائه دهیم:

#### **Enable Certificate Templates**

Select one Certificate Template to enable on this Certification Authority. Note: If a certificate template that was recently created does not appear on this list, you may need to wait until information about this template has been replicated to all domain controllers. All of the certificate templates in the organization may not be available to your CA. For more information, see Certificate Template Concepts.

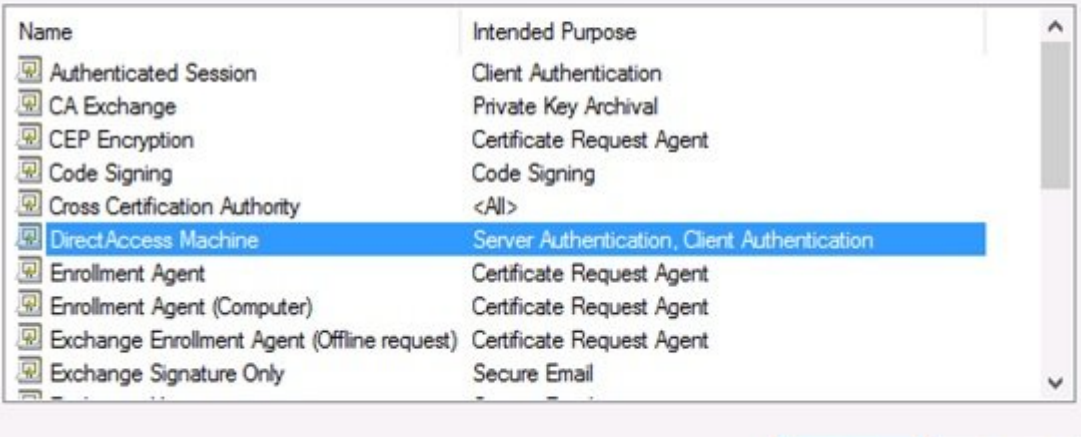

اگر این فهرست را جستوجو کردید و الگوی تازه ایجاد شده را مشاهده نکردید، باید یک قدم دیگر بردان بردان است او او او او او او او او او این دلیل این دلیل است که باید است که باید این دلیل است که باید تا ب کناترلهای بایانهای بایانهای بایان بایان بایان بایان بایان بایان بایان بایان بایان بایان بایان بایان بایان که حتی مدتی موجوده انتظار واحدت مدتی واحدت من هنوز موجود موجود در این موجود موجود این حالت مرد سرویس مردور سرویس مرد گواهینامه را ملزم کنید تا اطلاعات الگوی جدید را قید کند. برای راهاندازی مجدد سرویس CA، روی an called the Cartification Authority) encontrion and an authority and control of CA end Stop| All Tasks | Stop|ت. ووقفها موقف معمول فقط یک یا دو فقط یک یا دو استفاده یا دو استفاض یک یک استفاض میکشد و میتوانید روی نام CA کلیک راست کنید و این بار به Service Start | Tasks All بروید. حالا سعی کنید همومون حومون مومو مون من منتشر الگون با منتشر منتشر کنید. این فهرست مشاهده کنید:

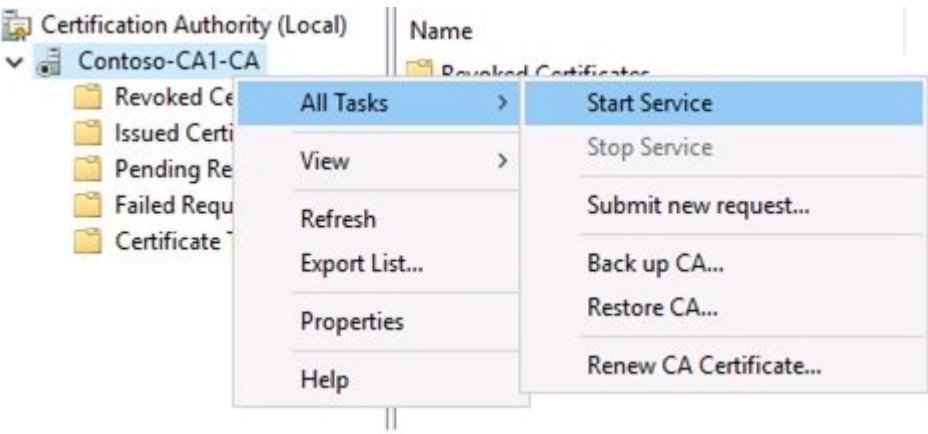

### در شماره آینده آموزش رایگان **ویندوز سرور 2019** مبحث فوق را ادامه خواهیم رفت.

برای مطالعه تمام بخشهای **آموزش ویندوز سرور 2019** روی لینک زیر کلیک کنید:

**[آموزش رایگان ویندوز سرور 2019](https://www.shabakeh-mag.com/tag/%D8%A2%D9%85%D9%88%D8%B2%D8%B4-%D8%B1%D8%A7%DB%8C%DA%AF%D8%A7%D9%86-%D9%88%DB%8C%D9%86%D8%AF%D9%88%D8%B2-%D8%B3%D8%B1%D9%88%D8%B1-2019)**

OK

Cancel

**نویسنده:**  [حمیدرضا تائبی](https://www.shabakeh-mag.com/person/%D8%AD%D9%85%DB%8C%D8%AF%D8%B1%D8%B6%D8%A7-%D8%AA%D8%A7%D8%A6%D8%A8%DB%8C) **دسته بندی:** 

### [فناوری شبکه](https://www.shabakeh-mag.com/networking-technology)

**تاریخ انتشار:**  13:30 - 09/06/1398

**برچسب:** 

**Infrastructure** Contacture - 2019 - 2019 - Contacture - Contacture - *Public Key Infrastructure* 2019 Server 2019 Server Server Server Indows Server 2019 - آموزش الیگان استرات الیگان وین از سرور اسرور استرات [گواهینامه سازمانی](https://www.shabakeh-mag.com/tag/%D9%85%D8%B1%D8%AC%D8%B9-%D8%B5%D8%AF%D9%88%D8%B1-%DA%AF%D9%88%D8%A7%D9%87%DB%8C%E2%80%8C%D9%86%D8%A7%D9%85%D9%87-%D8%B3%D8%A7%D8%B2%D9%85%D8%A7%D9%86%DB%8C) - [مرجع صدور گواهینامه مستقل](https://www.shabakeh-mag.com/tag/%D9%85%D8%B1%D8%AC%D8%B9-%D8%B5%D8%AF%D9%88%D8%B1-%DA%AF%D9%88%D8%A7%D9%87%DB%8C%E2%80%8C%D9%86%D8%A7%D9%85%D9%87-%D9%85%D8%B3%D8%AA%D9%82%D9%84) - [ایجاد الگوی جدید در ویندوز سرور 2019](https://www.shabakeh-mag.com/tag/%D8%A7%DB%8C%D8%AC%D8%A7%D8%AF-%D8%A7%D9%84%DA%AF%D9%88%DB%8C-%D8%AC%D8%AF%DB%8C%D8%AF-%D8%AF%D8%B1-%D9%88%DB%8C%D9%86%D8%AF%D9%88%D8%B2-%D8%B3%D8%B1%D9%88%D8%B1-2019)

**نشانی**

https://www.shabakeh-mag.com/networking-technology/15990/%D9%86%D8%AD%D9%88%D9: %87-%D8%B3%D8%A7%D8%AE%D8%AA-

%DA%AF%D9%88%D8%A7%D9%87%DB%8C%E2%80%8C%D9%86%D8%A7%D9%85%D9%87%E2

%80%8C%D9%87%D8%A7-%D9%88-%D8%A7%D9%84%DA%AF%D9%88%D9%87%D8%A7-

%D8%AF%D8%B1-%D9%88%DB%8C%D9%86%D8%AF%D9%88%D8%B2-

%D8%B3%D8%B1%D9%88%D8%B1-2019-%D9%88-

%D8%A7%D9%86%D8%AA%D8%B4%D8%A7%D8%B1-

[7A8%D9%87%D%C2%80%8E9%86%D2%A8%D%](https://www.shabakeh-mag.com/networking-technology/15990/%D9%86%D8%AD%D9%88%D9%87-%D8%B3%D8%A7%D8%AE%D8%AA-%DA%AF%D9%88%D8%A7%D9%87%DB%8C%E2%80%8C%D9%86%D8%A7%D9%85%D9%87%E2%80%8C%D9%87%D8%A7-%D9%88-%D8%A7%D9%84%DA%AF%D9%88%D9%87%D8%A7-%D8%AF%D8%B1-%D9%88%DB%8C%D9%86%D8%AF%D9%88%D8%B2-%D8%B3%D8%B1%D9%88%D8%B1-2019-%D9%88-%D8%A7%D9%86%D8%AA%D8%B4%D8%A7%D8%B1-%D8%A2%D9%86%E2%80%8C%D9%87%D8%A7)